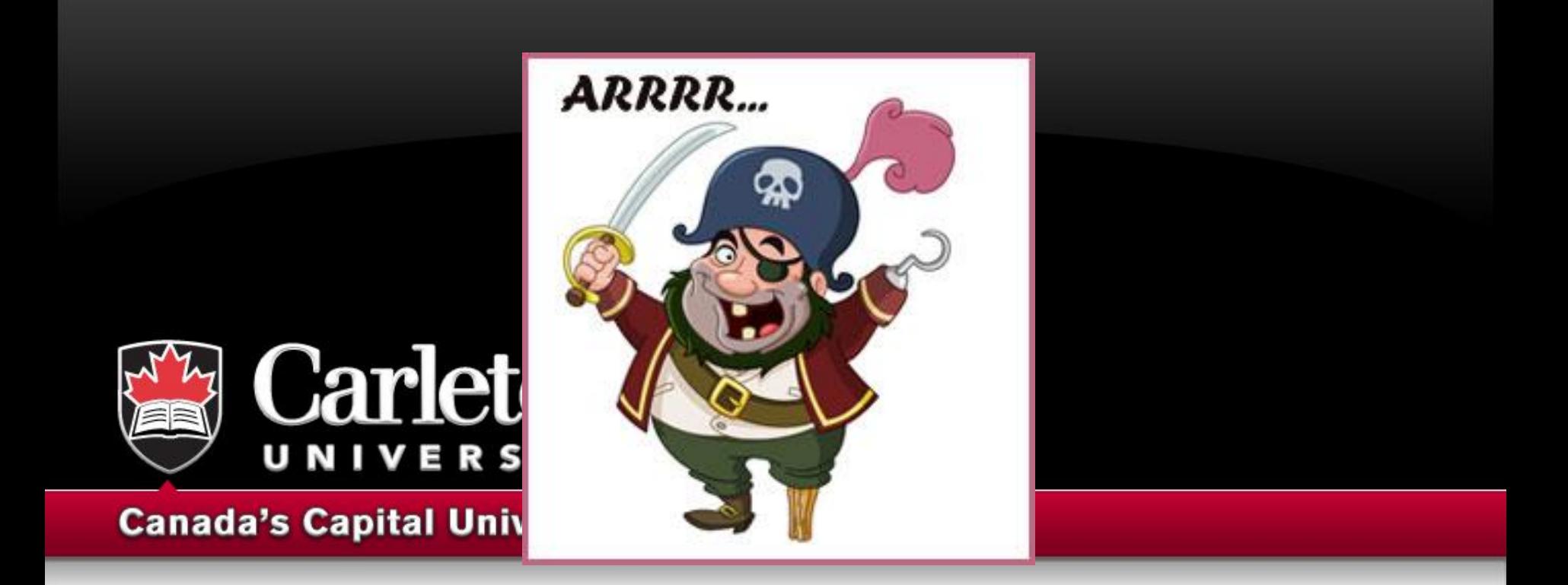

# **An Introduction to R**

**MacOdrum Library February 23, 2021**

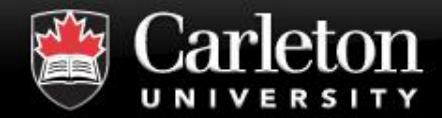

#### **Go to:**

**[http://madgic.library.carleton.ca/deposit/R](http://madgic.library.carleton.ca/deposit/RWorkshop/PhD Africa/) Workshop/PhD%20Africa/**

**And download the four files**

**Save those files in C:/Users/***YOU***/Downloads**

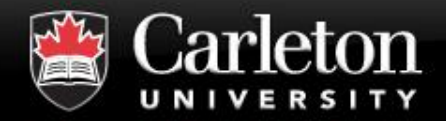

- **Canada's Capital University** 
	- **About R**
	- **What can R be used for**
	- The First Steps
	- **Activities**
	- **Bonus Data (Time Permitting)**

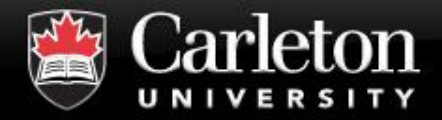

- **Canada's Capital University** 
	- **Example 2 Induste 2 Islanguage and Environment originally designed for statistical computing and graphics**
	- **Scripting Language**
	- **Provides a lot of flexibility**
	- **Can be used for multiple tasks beyond just statistical analysis**

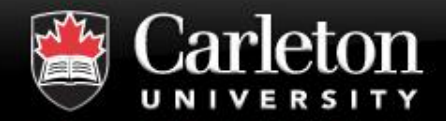

#### ▪ **Free**

- **Open Source**
- **Simple but powerful**
- **Lots of help online**
- Can work with all different types of **data/documents**
- Lots of different "packages" that are **used for specific analysis**
- **Replication is Easy**
- So much that you can do with R

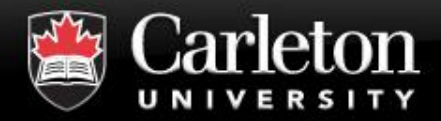

- **Canada's Capital University** 
	- **Google**
	- **Youtube**
	- **Stack Overflow**
	- **R Cheat sheets**
	- **EXTERGO EBOOKS found in your university library**

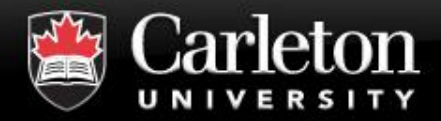

## **Statistical Analysis**

- | Basic Stats
- Deep Learning, Machine Learning
- | Text Analysis
	- | Geospatial Analysis
- | Audio Analysis

## **Cleaning Messy Data**

Cleaning up spreadsheets, Data files

## ▪ **Automation**

- Web Scraping
- | Virtual Machine
	- Roll through multiple files in one go
- **Visualisations** <sup>7</sup>

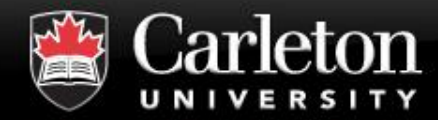

#### **Basic Stats**

#### **Canada's Capital University**

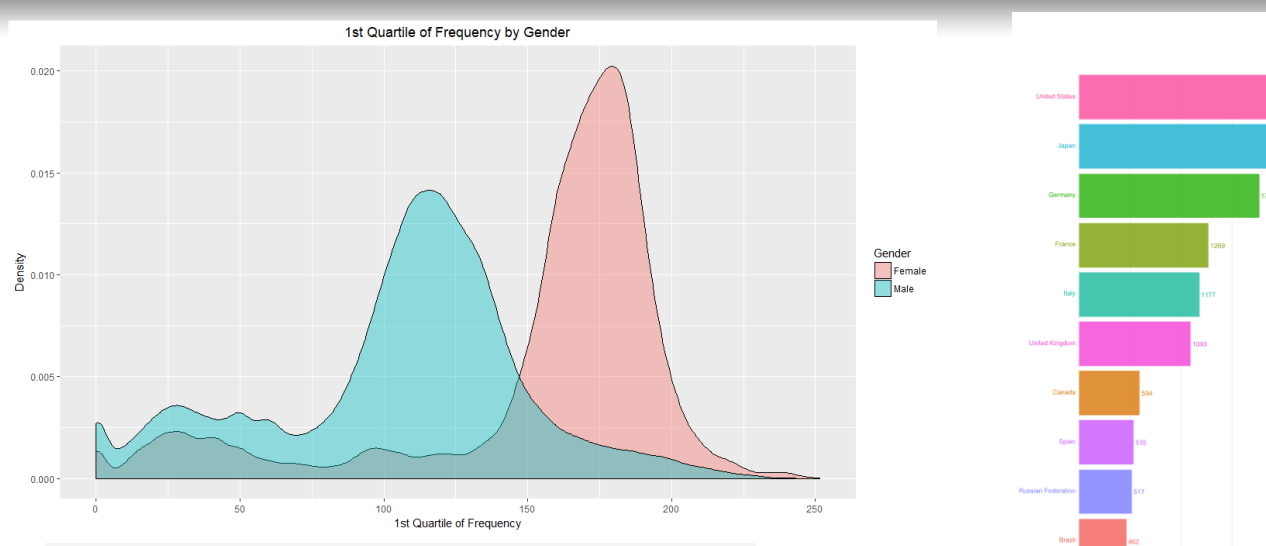

summary(mylogit)

```
##
## Call:
## glm(formula = admit \sim gre + gpa + rank, family = "binomial",##
      data = mydata)##
## Deviance Residuals:
##Min
             1Q Median
                             3Q
                                    Max
## -1.627 -0.866 -0.639 1.149 2.079
#### Coefficients:
##Estimate Std. Error z value Pr(>\vert z \vert)## (Intercept) -3.98998  1.13995  -3.50  0.00047 ***
              0.00226 0.00109 2.07 0.03847 *
## gre
## gpa
              0.80404 0.33182
                                 2.42 0.01539 *
## rank2
             -0.675440.31649 -2.13 0.03283 *
## rank3
             -1.340200.34531
                                  -3.88 0.00010 ***
             -1.551460.41783 - 3.71 0.00020***
## rank4
## ---
## Signif. codes: 0 '***' 0.001 '**' 0.01 '*' 0.05 '.' 0.1 ' ' 1
#### (Dispersion parameter for binomial family taken to be 1)
\# \#\#\#Null deviance: 499.98 on 399 degrees of freedom
## Residual deviance: 458.52 on 394 degrees of freedom
## AIC: 470.5
#### Number of Fisher Scoring iterations: 4
```
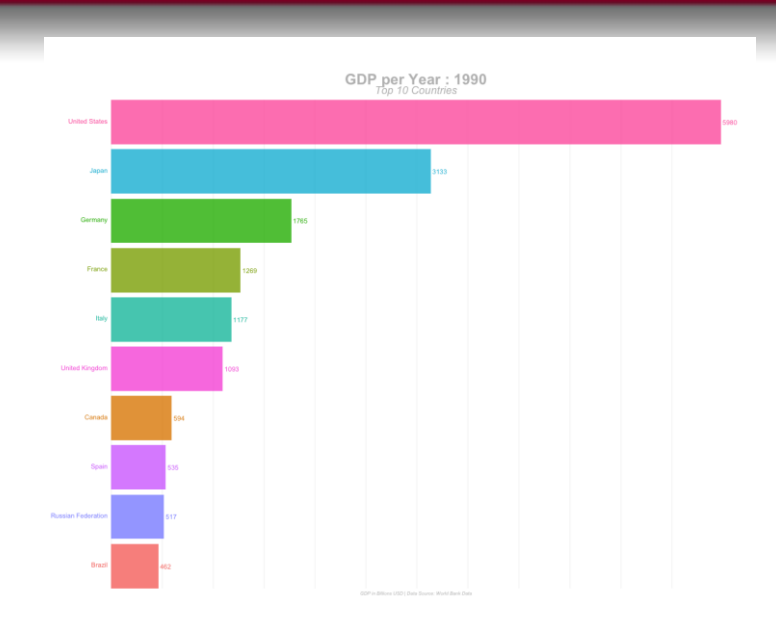

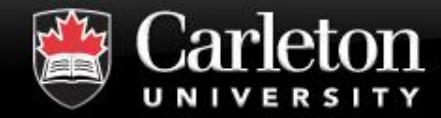

#### **Text Analysis**

**Canada's Capital University** 

#### Negative Tweets **Positive Tweets**

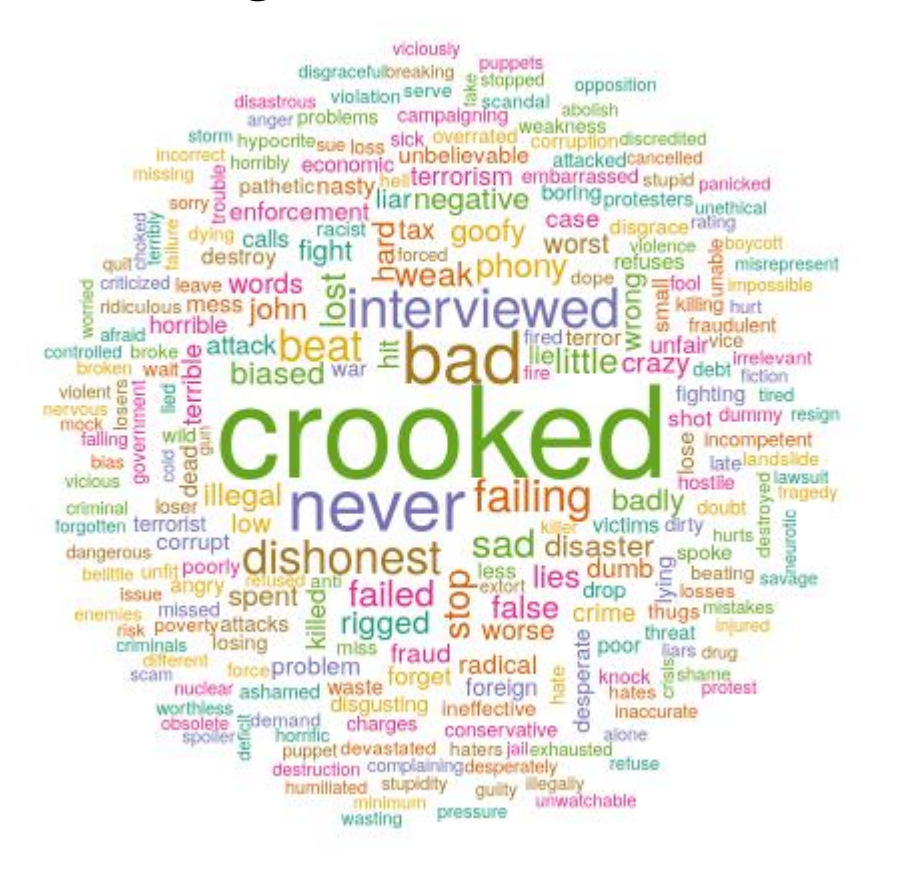

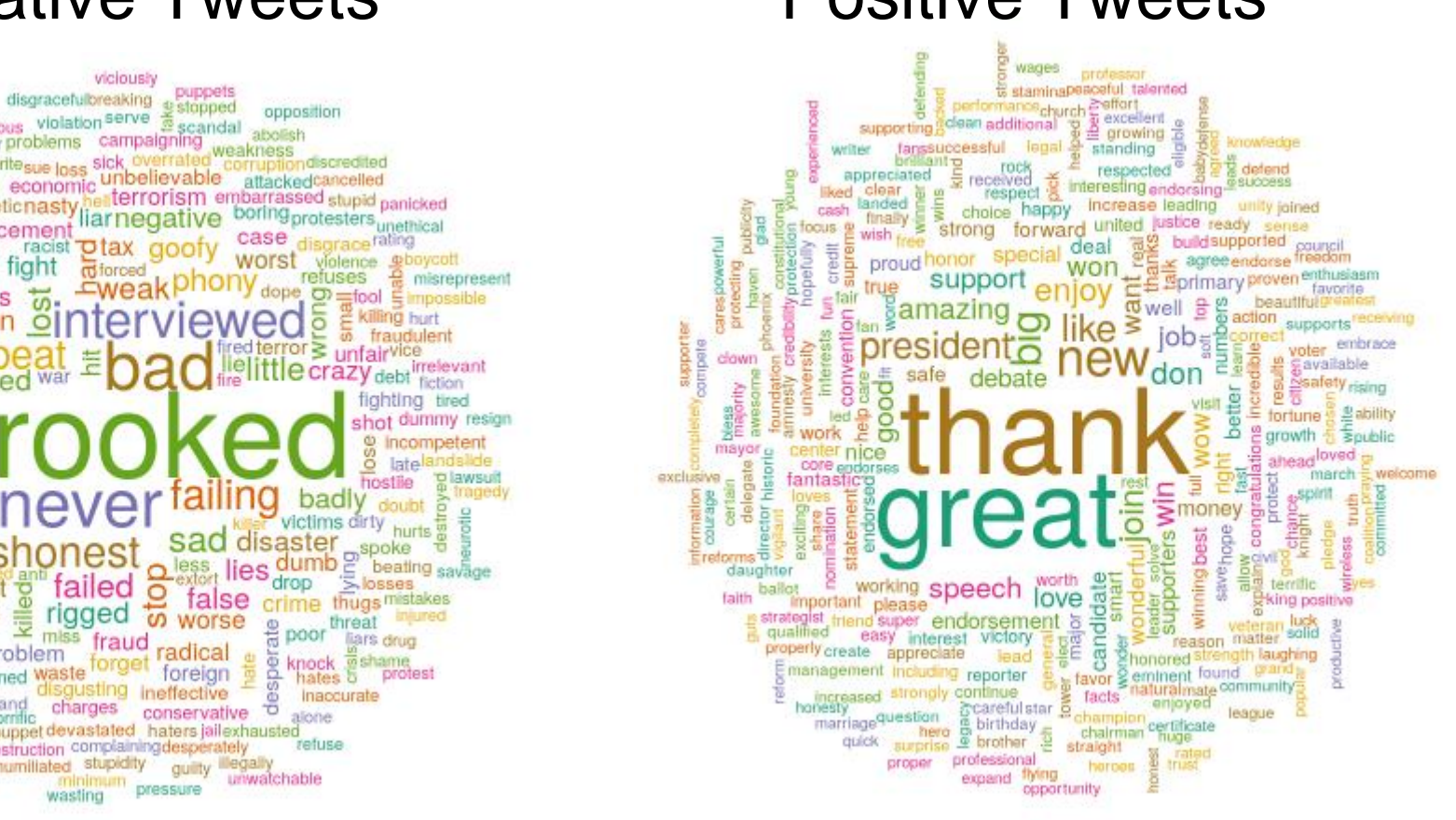

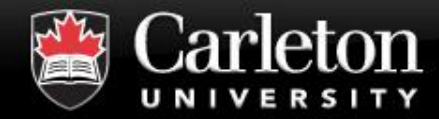

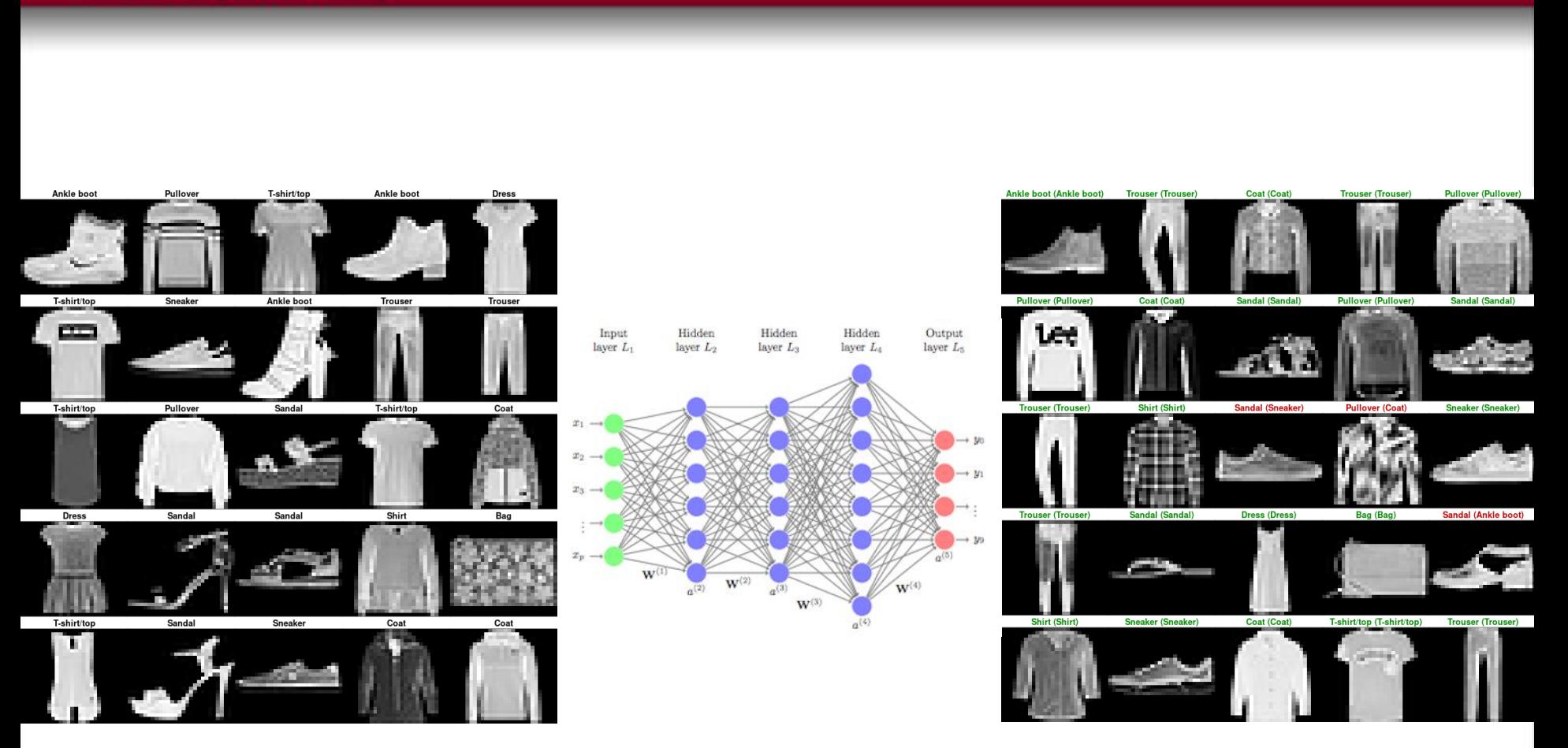

**Deep Learning**

#### 10

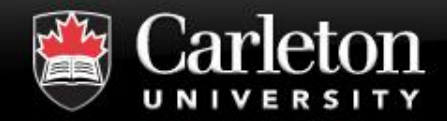

#### **GeoSpatial and Spatial Analysis**

#### **Canada's Capital University**

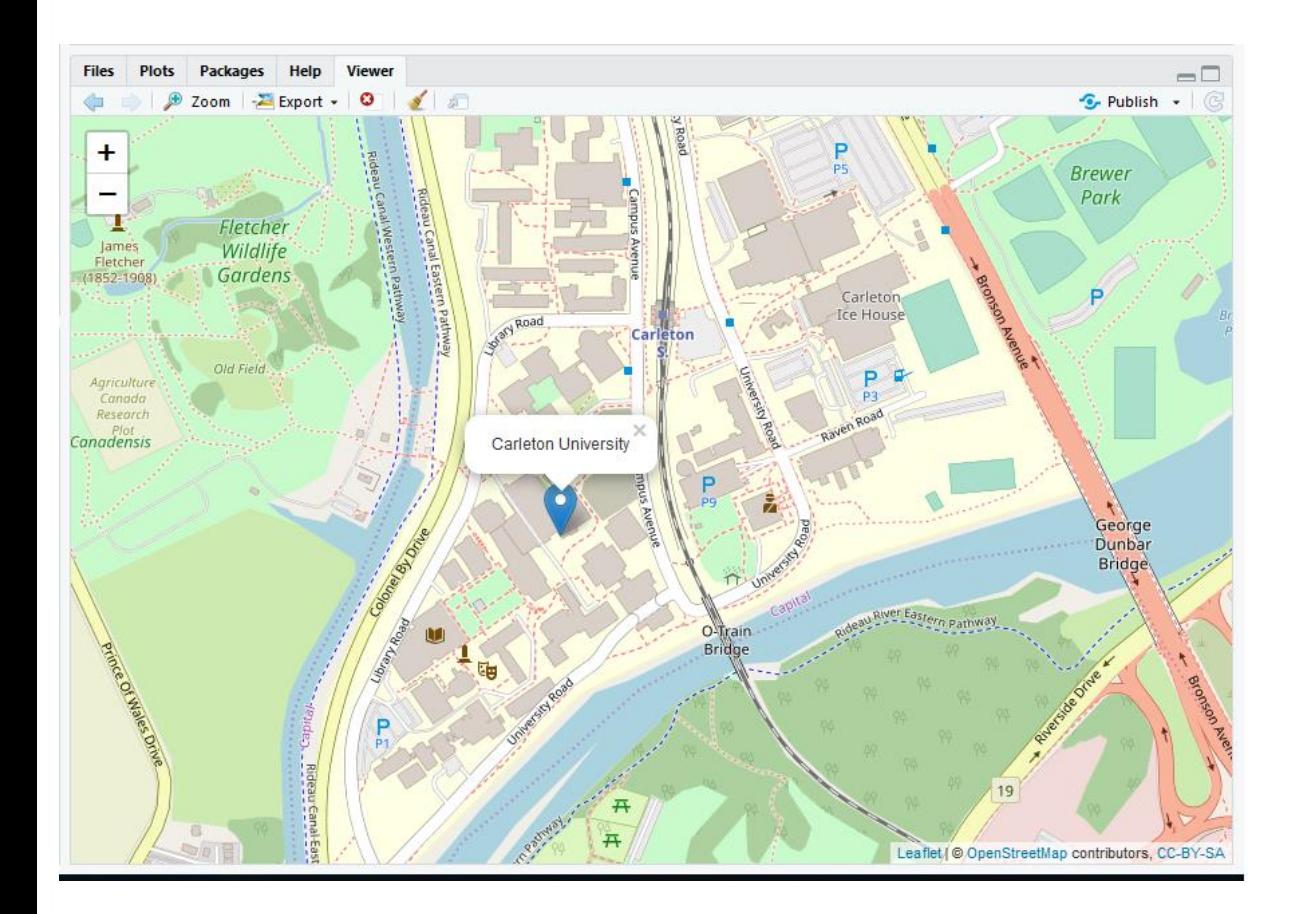

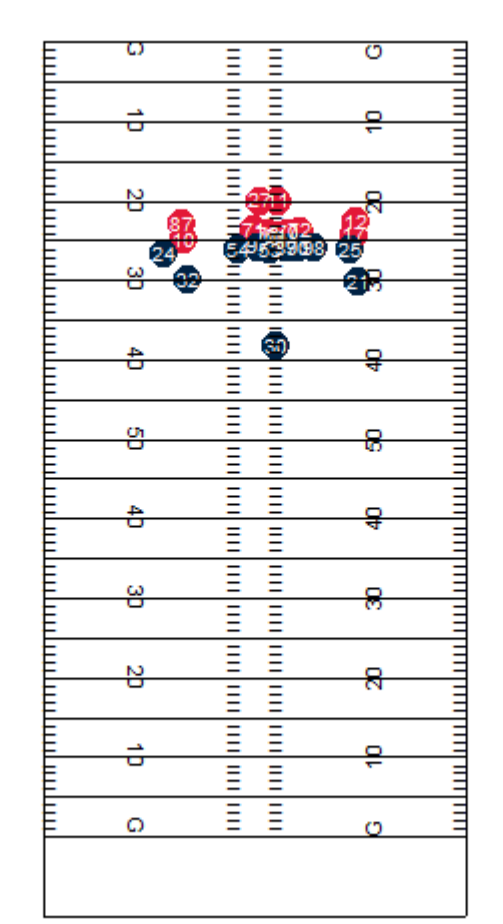

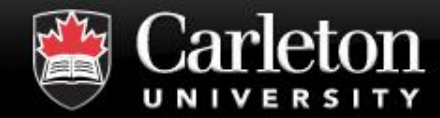

#### **Automating**

#### ▪ **Transform a Word Doc to Excel Spreadsheet**

Australia

#### **Federal Institutions:**

Administrative Appeals Tribunal (AAT) http://www.aat.gov.au/ AER Energy Made Easy http://www.energymadeeasy.gov.au/ www.energymadeeasy.gov.au/\* Federal Australian Antarctic Data Centre https://data.aad.gov.au/data.aad.gov.au/\*Federal Australian Bureau of Statistics http://www.abs.gov.au/www.abs.gov.au/\* Federal

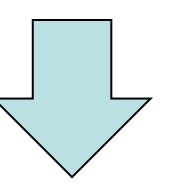

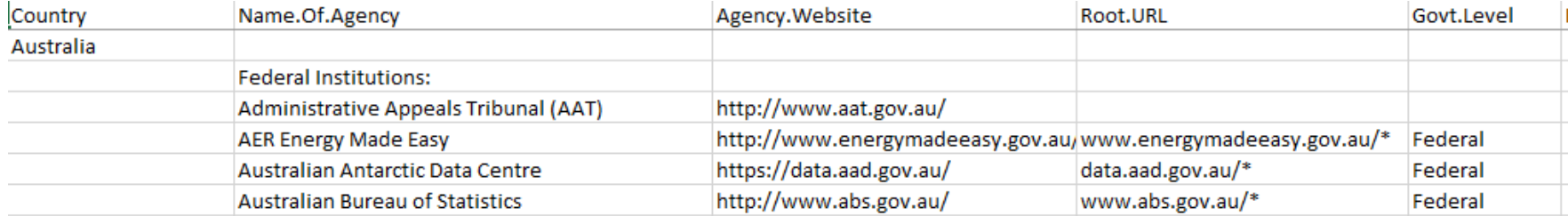

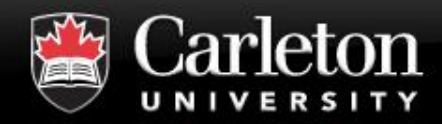

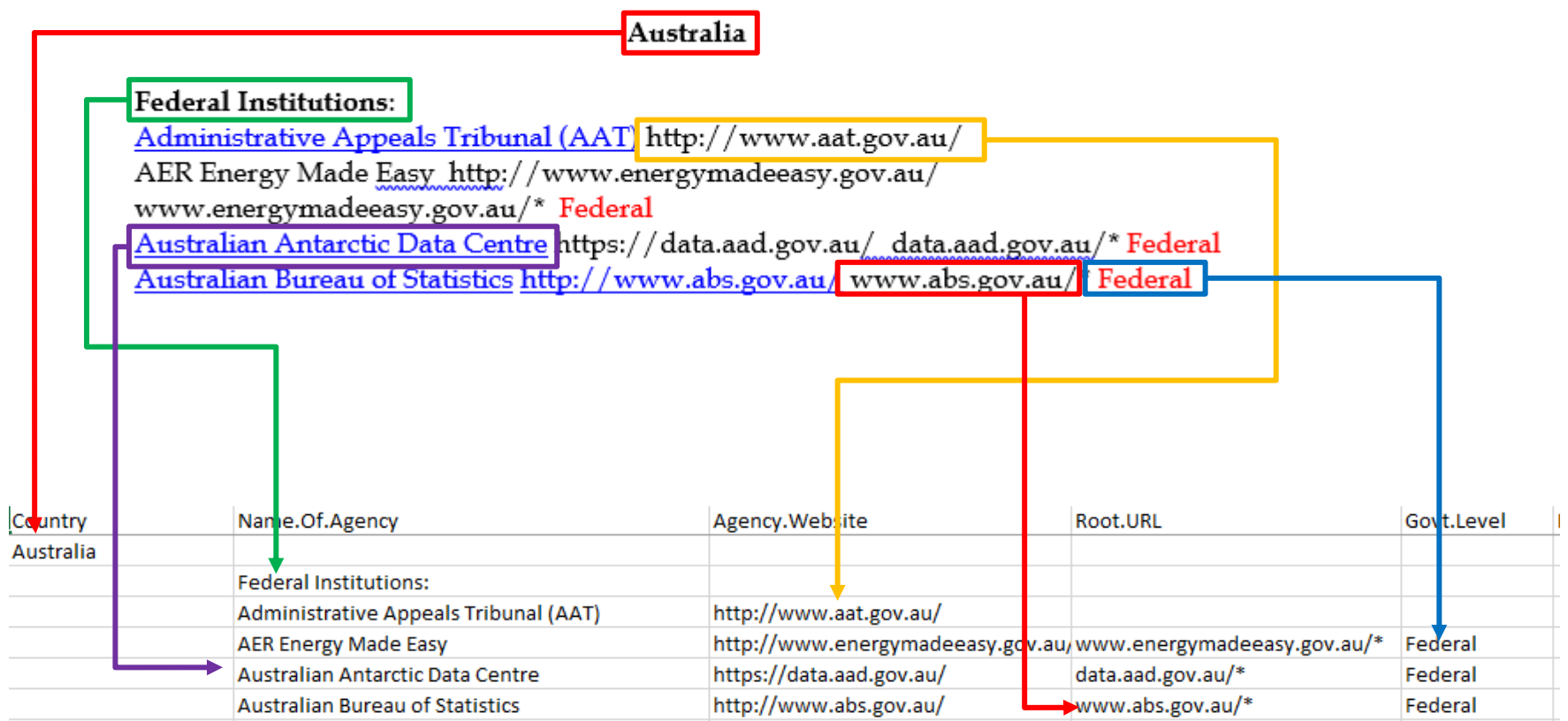

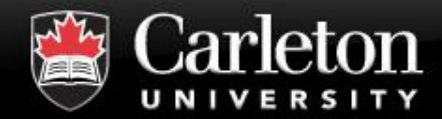

**I removed the video that was here so that the slides could be sent through email.**

**If you are interested in learning more about web crawling, look up the RSelenium package**

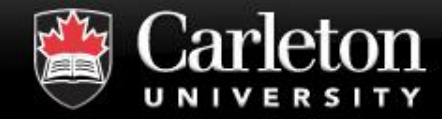

#### **Scraping Data**

#### **Canada's Capital University**

https://www.bockey-reference.com/teams/COL/2019.gamelog.htm

|                                                 | Avalanche Franchise Page | 2018-19 Avalanche Stats |                                    |                |  | Schedule and Results |           |    |             |                   | <b>Team Gamelog</b> |              |    | Head-to-Head Results |   |                   |   |                                    | Injuries |                    |  |  | Salary and Cap Info |                 | Situatio |                |                                          |      |
|-------------------------------------------------|--------------------------|-------------------------|------------------------------------|----------------|--|----------------------|-----------|----|-------------|-------------------|---------------------|--------------|----|----------------------|---|-------------------|---|------------------------------------|----------|--------------------|--|--|---------------------|-----------------|----------|----------------|------------------------------------------|------|
| <b>Requiar Season</b> Share & more $\mathbf{v}$ |                          |                         |                                    |                |  |                      | Glossarv  |    | <b>Team</b> |                   |                     |              |    | <b>Opponent</b>      |   |                   |   | <b>Advanced (at Even Strength)</b> |          |                    |  |  |                     |                 |          |                |                                          |      |
|                                                 | <b>GP</b> Date           |                         | <b>Opponent</b>                    | GF GA          |  |                      |           |    |             | S PIM PPG PPO SHG |                     |              |    |                      |   | S PIM PPG PPO SHG |   |                                    |          |                    |  |  |                     |                 |          |                | CF CA CF% FF FA FF% FOW FOL FO% oZS% PDO |      |
|                                                 | 1 2018-10-04             |                         | Minnesota Wild                     | 4              |  | $1 \mathsf{W}$       |           | 40 | 10          |                   | з                   | 0            | 21 | 10                   | o | з                 | o | 51                                 |          | 34 60.0 41 21 66.1 |  |  |                     | 18              |          | 27 40.0        | 69.5 102.3                               |      |
|                                                 | 2 2018-10-06             |                         | Philadelphia Flyers                | 5              |  | $2 \mid W$           |           | 35 | 10          |                   | Δ                   | ٥            | 37 | 12                   | ٥ | з                 | o | 51                                 | 52       | 49.5 33 39 45.8    |  |  |                     | 24              |          | 23 51.1        | 55.1 108.1                               |      |
|                                                 | 3 2018-10-09 @           |                         | Columbus Blue Jackets              |                |  | 5 L                  |           | 27 | 12          |                   |                     | 0            | 35 | 8                    |   | 6                 | o | 33                                 | 41       | 44.6 23 34 40.4    |  |  |                     | 20              |          | 25 44.4        | 46.4 89.9                                |      |
|                                                 | 4 2018-10-11 @           |                         | <b>Buffalo Sabres</b>              | 6              |  | $1 \mid W$           |           | 30 | 14          | $\mathbf{2}$      | 4                   | $\circ$      | 31 | 8                    | 0 |                   | o | 30                                 |          | 38 44.1 29 32 47.5 |  |  |                     | 16 <sup>1</sup> |          | $21 \mid 43.2$ | 68.2 113.5                               |      |
|                                                 | 5 2018-10-13             |                         | Calgary Flames                     |                |  | 3 L                  | <b>OT</b> | 26 | 10          | $\bullet$         | з                   | ٥            | 41 | 8                    | o |                   | o | 33                                 |          | 58 36.3 27 42 39.1 |  |  |                     | 19              |          | 25 43.2        | 41.4                                     | 98.8 |
|                                                 |                          |                         | 6 2018-10-16 @ New York Rangers    | $\overline{2}$ |  | 3 L                  | <b>SO</b> | 33 | -17         |                   | з.                  | ٥            | 43 | 11                   |   | 6                 | o |                                    | 54 57    | 48.6 39 36 52.0    |  |  |                     | 19              |          | $27$ 41.3      | 39.1 100.3                               |      |
|                                                 |                          |                         | 7 2018-10-18 @ New Jersey Devils   | 5.             |  | 3 W                  |           | 34 | 15          |                   | 6                   | $\mathbf{O}$ | 30 | 19                   | 2 | 5                 | o | 39                                 |          | 31 55.7 33 28 54.1 |  |  |                     | 20              |          | 29 40.8        | 46.1 109.4                               |      |
|                                                 |                          |                         | 8 2018-10-20 @ Carolina Hurricanes |                |  | $1 \mid W$           |           | 22 | 17          |                   | 4                   | 0            | 43 | 15                   | o | 5                 | n | 30                                 | 61       | $33.0$ 19 42 31.1  |  |  |                     | 18              |          | 29 38.3        | 29.1 116.7                               |      |
|                                                 | 9 2018-10-22 @           |                         | Philadelphia Flyers                | 4              |  | $1 \text{W}$         |           | 33 | 6           |                   | $\overline{2}$      | 0            | 38 |                      | o | з                 | n | 39                                 | 63       | 38.2 29 44 39.7    |  |  |                     | 16              |          | 27 37.2        | 50.0 108.7                               |      |
|                                                 | 10 2018-10-24            |                         | Tampa Bay Lightning                | $\mathbf{O}$   |  | 1 L                  |           | 22 | 11          | ۰                 | Δ                   | 0            | 24 | 13                   |   | з                 | o | 26                                 |          | 38 40.6 21 22 48.8 |  |  |                     | 18              |          | 16 52.9        | 62.5 100.0                               |      |
|                                                 | 11 2018-10-26            |                         | Ottawa Senators                    | 6              |  | 3W                   |           | 37 |             | $\overline{2}$    | з.                  | 0            | 24 | 6                    | o | 2                 | o | 60                                 |          | 38 61.2 44 28 61.1 |  |  |                     | 32 <sub>1</sub> |          | 27 54.2        | 57.1 100.6                               |      |
|                                                 | 12 2018-10-27 @          |                         | Minnesota Wild                     | 2              |  | 3 L                  |           | 32 | 10          | o                 | 6                   | 0            | 28 | 12                   |   | 5                 |   | 46                                 |          | 28 62.2 31 26 54.4 |  |  |                     | 13              |          | 23 36.1        | 66.7 105.0                               |      |

#### **Grab Data from the Web and Bring it into R**

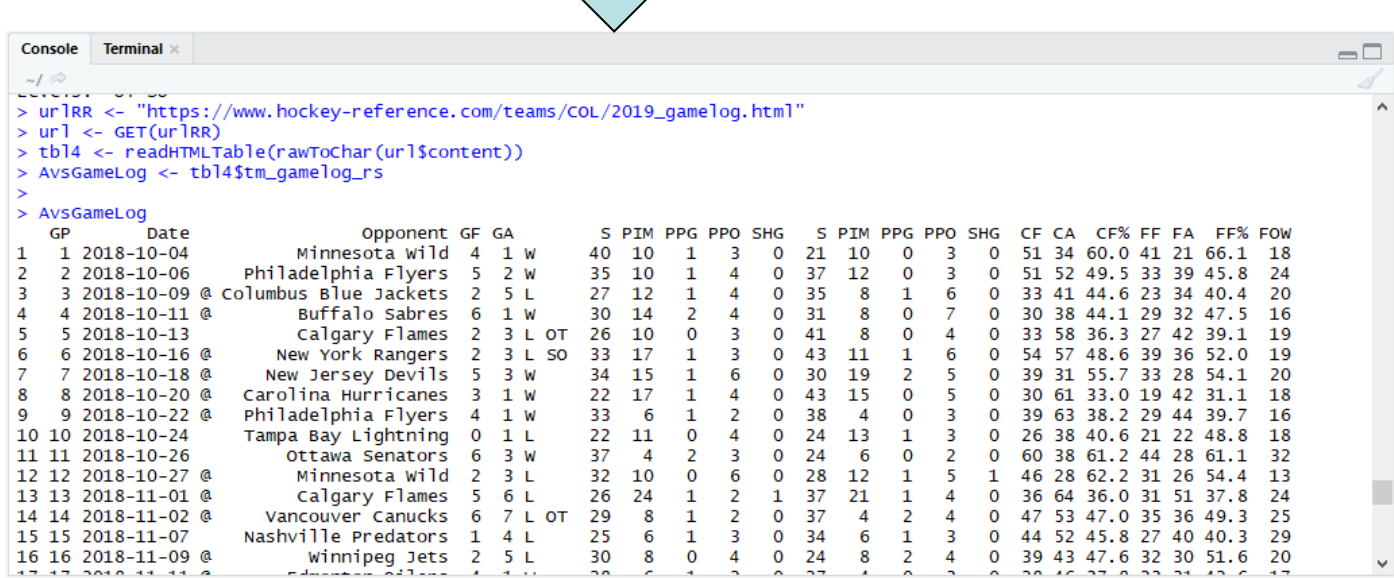

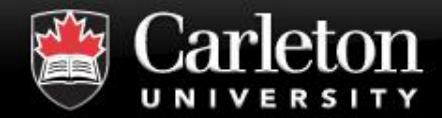

#### **What You Can Do with R**

**Canada's Capital University** 

# **SO MUCH** MORE

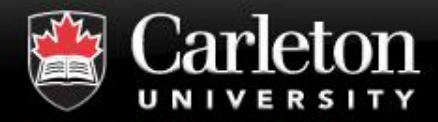

#### **The First Steps**

- **Objects/Variables**
- **Data Types**
- **Functions**
- **Reading and Writing Data**
- **Operators**
- **Conditional Statements**
- **Loops**

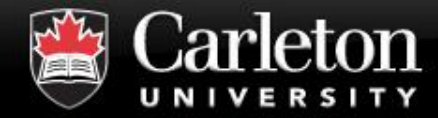

#### **This is R**

#### **Canada's Capital University**

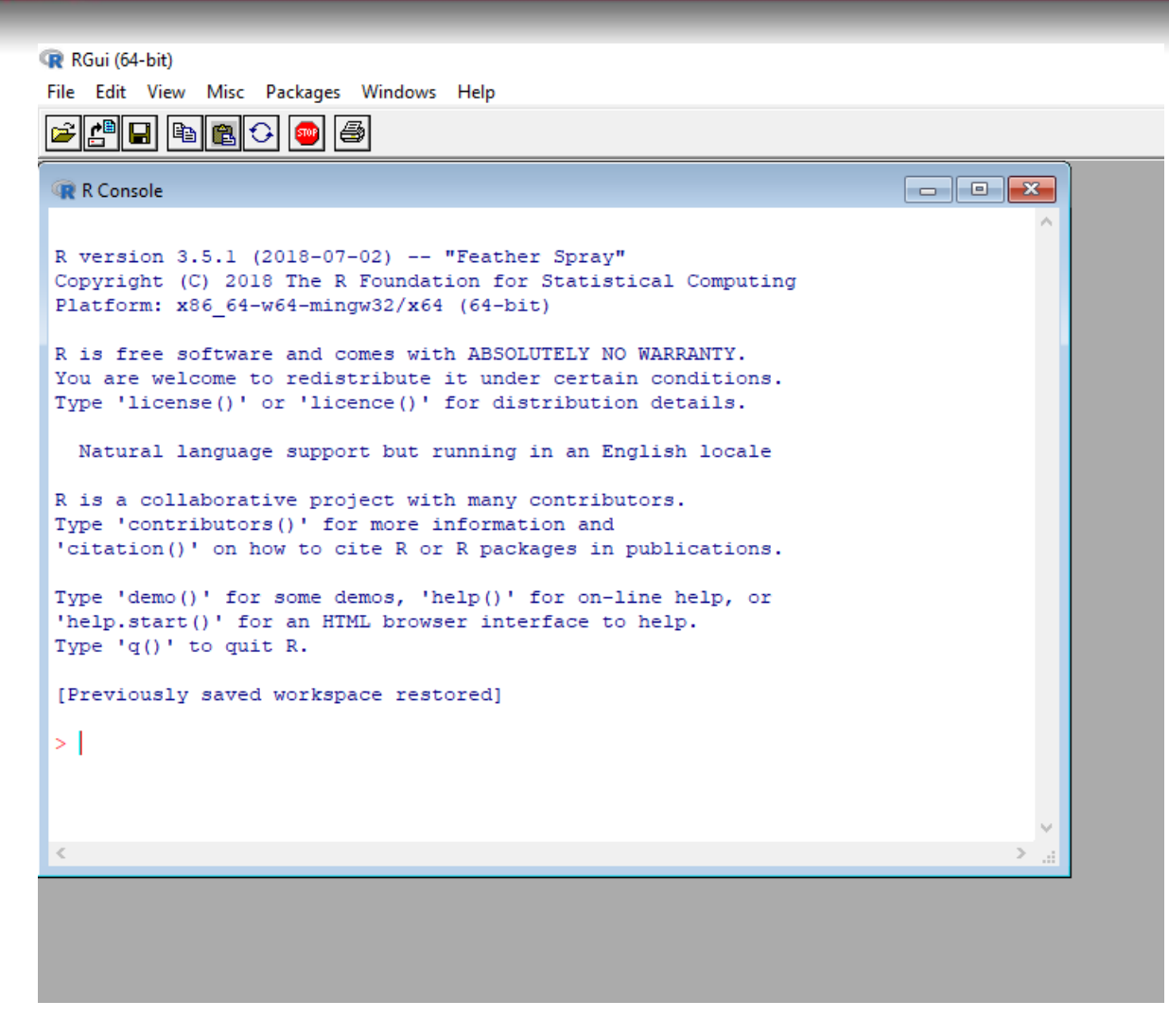

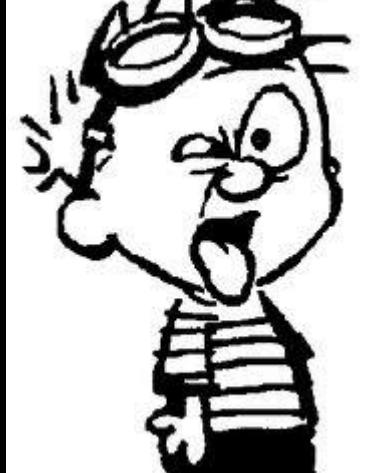

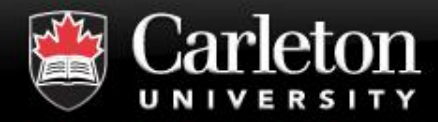

#### **This is R + RStudio**

#### **Canada's Capital University**

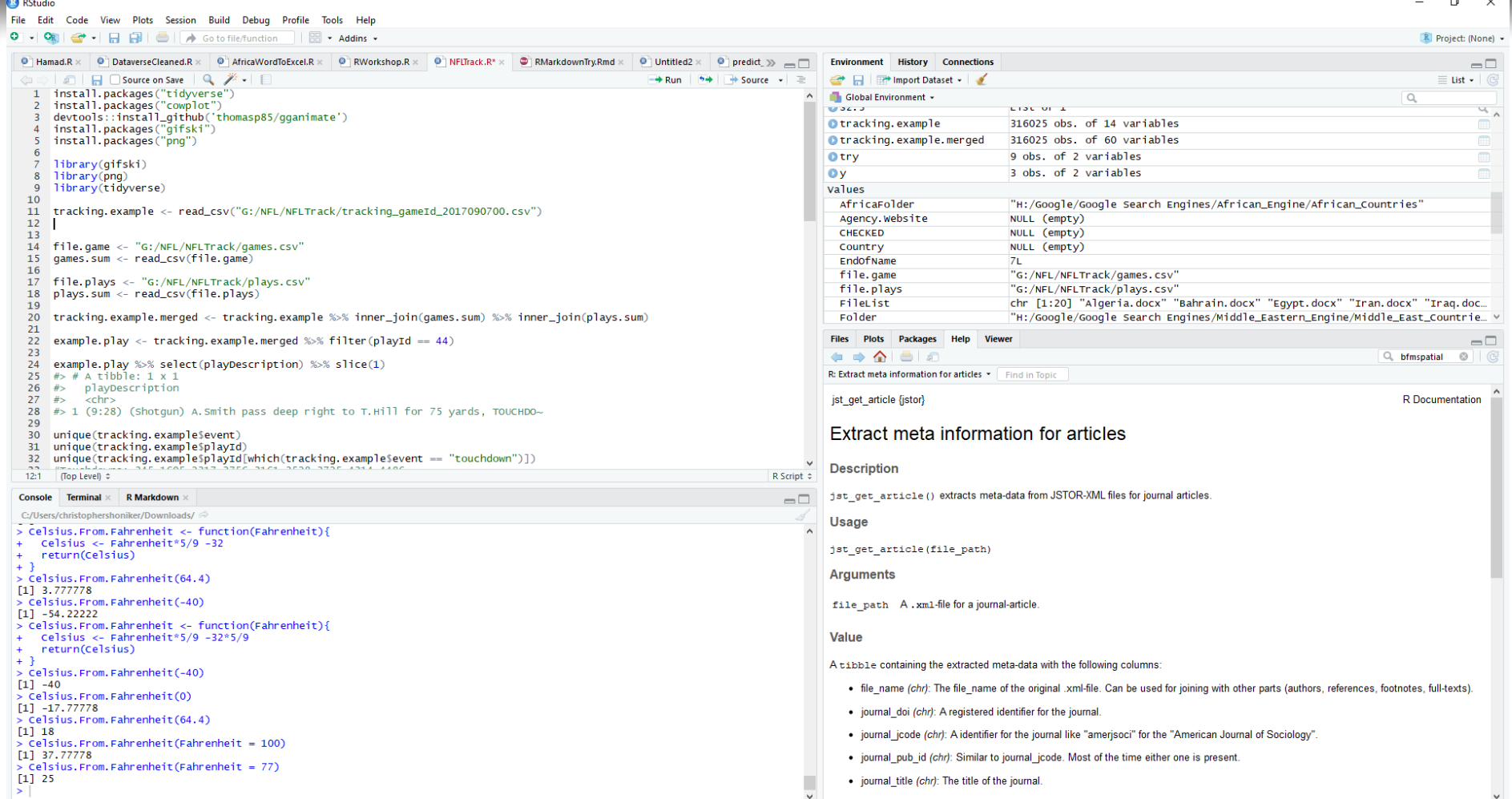

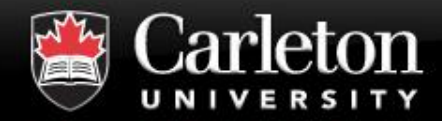

## **RStudio**

#### **Open RStudio**

#### ▪ **4 Main Areas (Each Corner)**

- | Script
- **Console**
- | Environment/History
- | Help/Plot

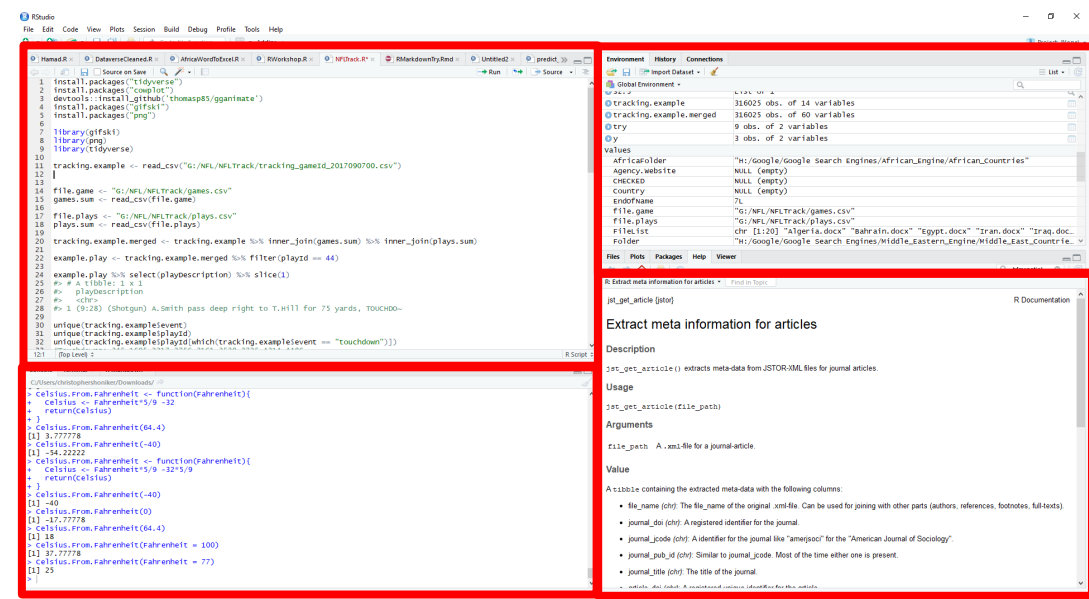

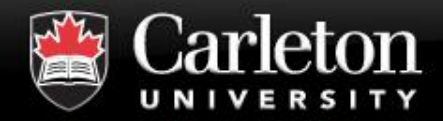

## ▪ **Object: Essentially a variable that can store a value**

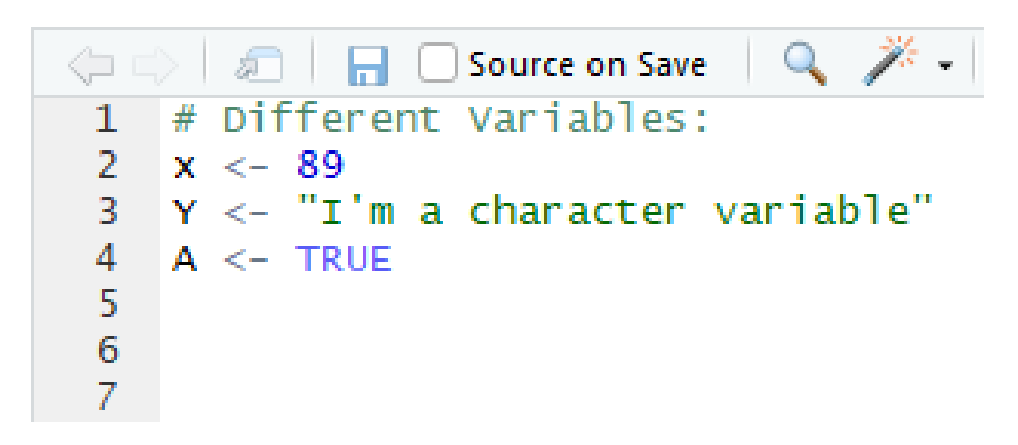

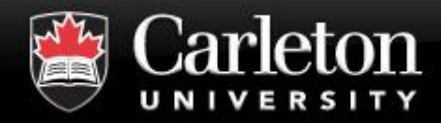

## **Data Types**

**Canada's Capital University** 

#### ■ **Vector**

| Collection of cells with a fixed size

#### ■ **Matrix**

| Two-dimensional vector (row and column) "mathy"

#### ▪ **Array**

A vector with one or more dimensions

- *One dimensional array ~ A vector*
- *Two dimensional array ~ A matrix*

#### ▪ **List**

Can hold objects of different types

#### ▪ **Data Frame**

A Table in which each column holds the same data type

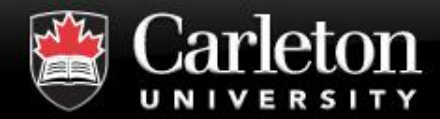

#### **Functions**

**Canada's Capital University** 

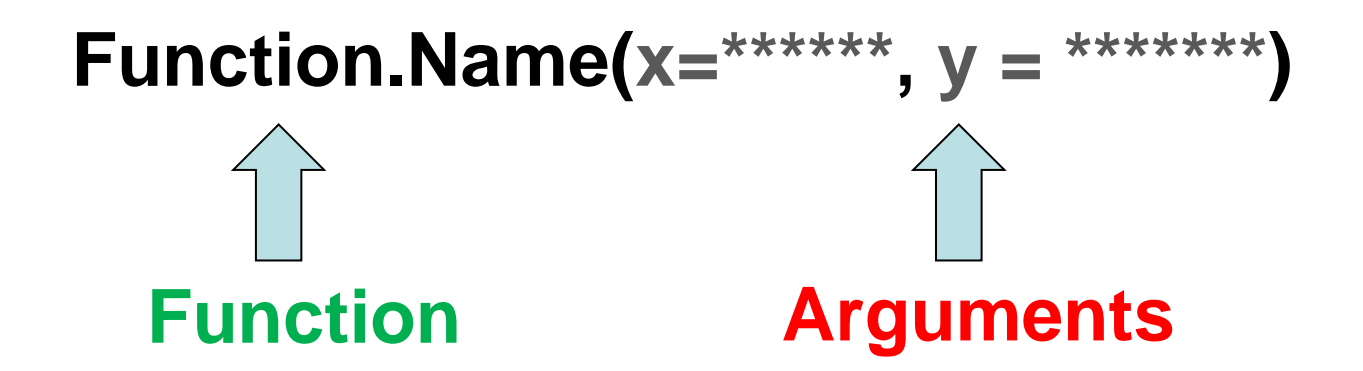

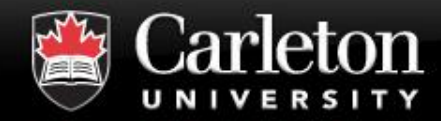

#### **MyData <- read.csv("datafile.csv" , Header = TRUE) MyData <- read.csv("datafile.csv" , Header = TRUE)**

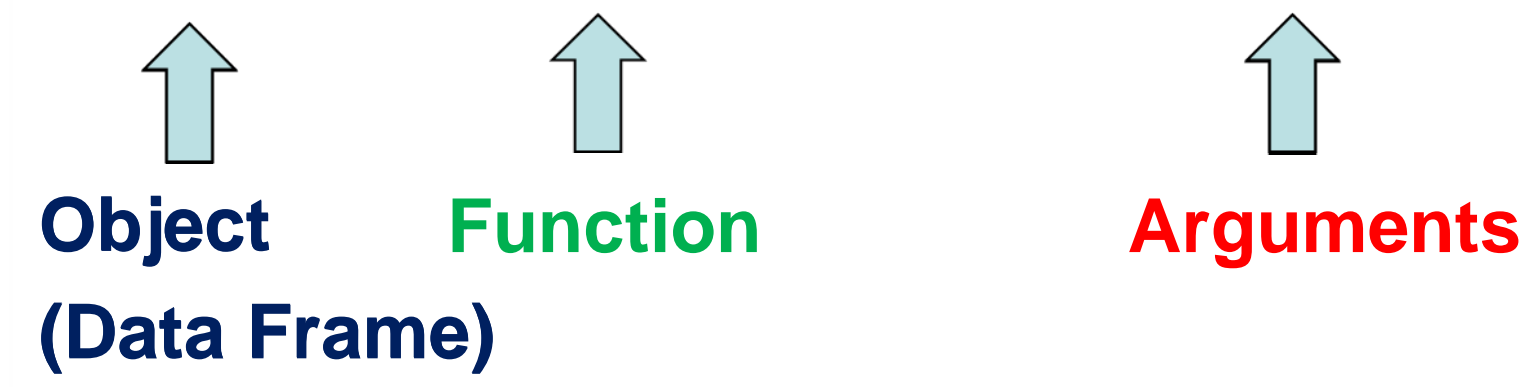

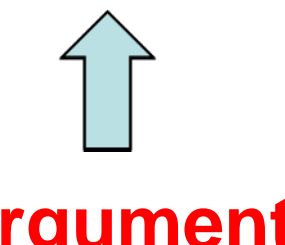

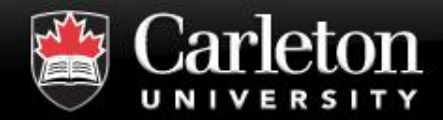

**Functions: Examples**

**print("What we want to print")**

#### **mean(A Numerical Object)**

### **strsplit(x=A Character Vector, split=Where we want to split)**

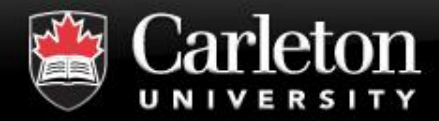

#### **Help Function**

#### **Canada's Capital University**

#### **For Help with functions:**

### ▪ **Within R**

- Type ?read.csv
- help(read.csv)
- | Check the Help box in bottom-right of RStudio

#### ▪ **Online**

- | Google!
- | StackOverflow

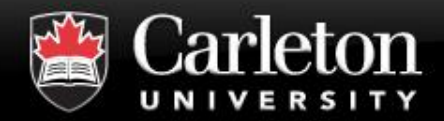

#### **Reading & Writing Data**

#### **Canada's Capital University**

#### ▪ **Different Functions:**

- read.csv()
- readLines()

#### **EXAMPLE IN A Different Packages for Different Data**

- | sas7bdat
- foreign
- | officer

M Flat Files  $x \equiv$ **Excel Files** œ. Statistical Software **GSAS STATA** Databases hanan SC Mu Data from the Web œ.

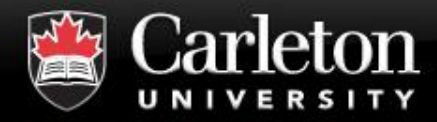

- **There are a few ways to grab a specific element or column/row of a data type**
- **We use square brackets [ ] to grab a specific element**
- Elements are indexed in numerical order **from 1 to n**

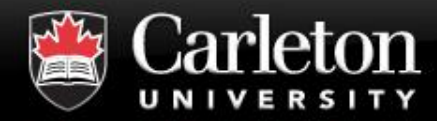

#### **We'll make a vector called My.Vector**

```
> My. Vector <- c(1:10)> My. Vector<br>
\begin{bmatrix} 1 \\ 1 \end{bmatrix} 1 2 3 4 5 6 7 8 9 10
```
# **We can grab the first element by typing My.Vector[1] Or the fifth element by typing**

**My.Vector[5]**

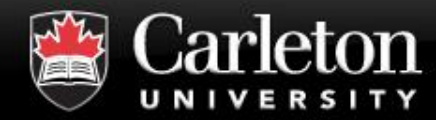

#### **Canada's Capital University**

#### **We'll make a DataFrame called DataFrame1**

```
> City <- c("Ottawa", "Montreal", "Calgary", "Edmonton")<br>> Province <- c("ON", "QC", "AB", "AB")
> Is.Capital <- c(TRUE, FALSE, FALSE, TRUE)
> Population <- c(994837, 1780000,1336000, 981280)
> DataFrame1 <- data.frame(City, Province, Is.Capital, Population)
\geq> DataFrame1
      City Province Is. Capital Population
\mathbf{1}Ottawa
                    ON
                              TRUE
                                         994837
2 Montreal
                    QC
                             FALSE
                                       1780000
3 Calgary
                    AB
                             FALSE
                                       1336000
4 Edmonton
                   AВ
                              TRUE
                                         981280
\geq
```
#### **In a two-dimensional object, we have to index the row and column**

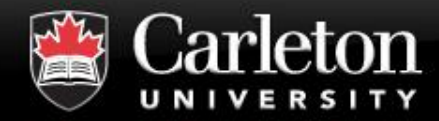

**Canada's Capital University** 

## **To grab a specific element, we type DataFrame1[Row #, Column #]**

#### $>$  DataFrame1 City Province Is. Capital Population 1 Ottawa ON **TRUE** 994837 2 Montreal **OC FALSE** 1780000 3 Calgary AB **FALSE** 1336000 4 Edmonton AB **TRUE** 981280

### **So to get "Calgary", we type DataFrame1[3,1]**

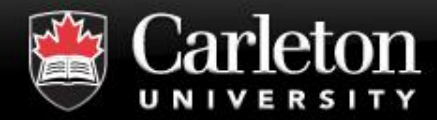

#### **To get a entire row:**

#### $>$  DataFrame1

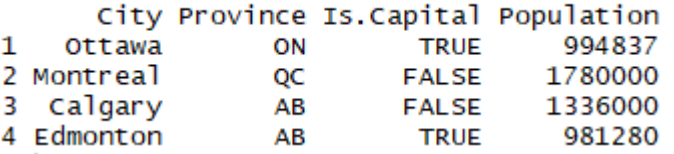

## **To get the third row, type: DataFrame1[3,]**

#### **(Just the row number, but make sure to add the comma)**

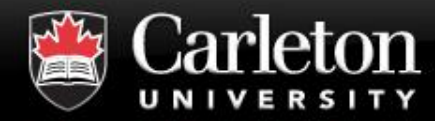

#### **To get a entire column:**

#### $>$  DataFrame1

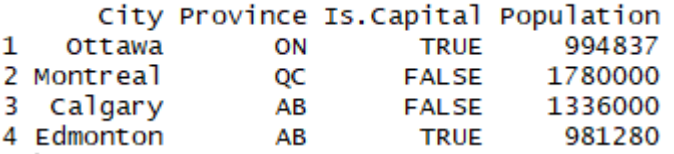

## **To get the third column, type: DataFrame1[,3]**

#### **(Just the row number, but make sure to add the comma)**

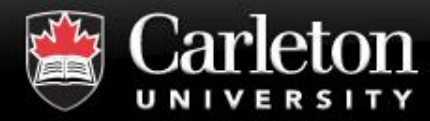

#### **OR**

**To get a entire row or column:**

#### > DataFrame1

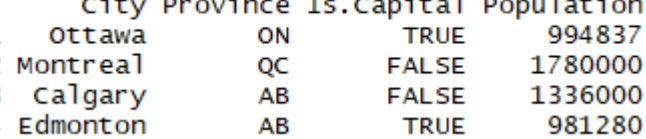

**Dataframes and Lists, have named objects like columns which can be grabbed by using \$ Type DataFrame\$Column.Name**

#### **Type DataFrame1\$Province will return:**

> DataFrame1\$Province [1] ON OC AB AB Levels: AB ON OC  $\geq$ 

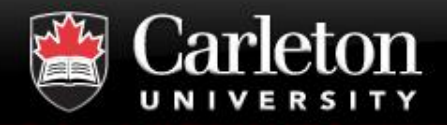

#### **If Statement is TRUE than do this We use curly brackets {} to open and close our "if statement"**

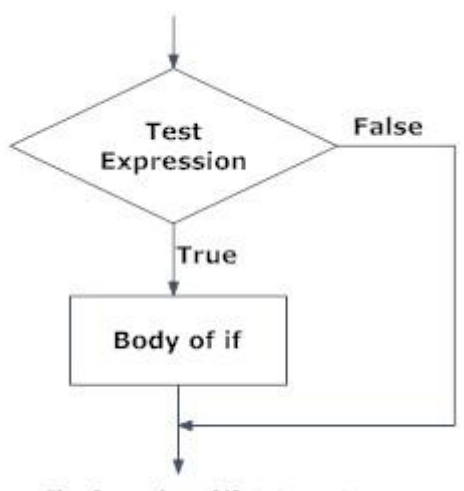

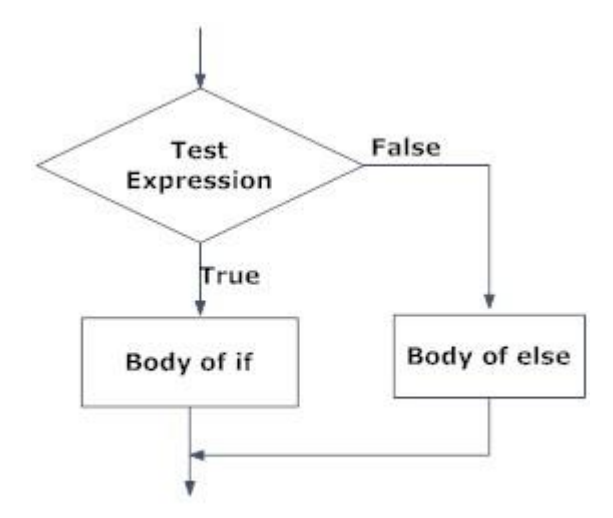

Fig: Operation of if statement

Fig: Operation of if...else statement

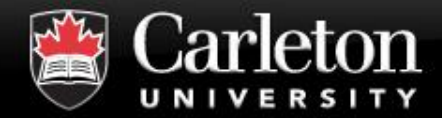

**}**

# **if(***Conditional Statement***) {** *thing to happen if Condition is TRUE*

## **if(***Conditional Statement){ thing to happen if Condition is TRUE } else { thing to happen if Condition is FALSE }*

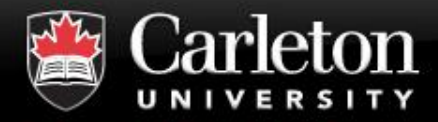

#### ▪ **Loops are used to repeat a specific task over a block of code**

### ▪ **For Loops**

Runs for a specific period of time (10 times, 20 times, 1000 times)

#### ▪ **While Loops**

Runs until a specific condition is met (run until object is greater than 10, run until you encounter a specific object)

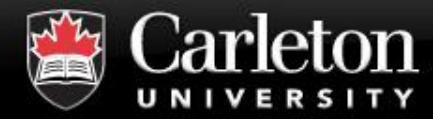

#### **For Loops**

#### **Looks similar to our if statements**

```
for (i in 1:10){
       print(i)
}
```
## **i is an object 1:10 is a range of numbers print(i) will be done for each value of i**

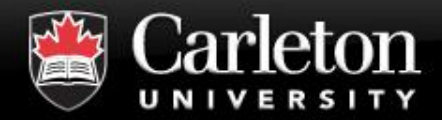

#### **How to Get Help**

**Canada's Capital University** 

## ▪ **Within R**

Type ?function

| Check the Help box in bottom-right of RStudio

## ▪ **Online**

| Google!

| StackOverflow